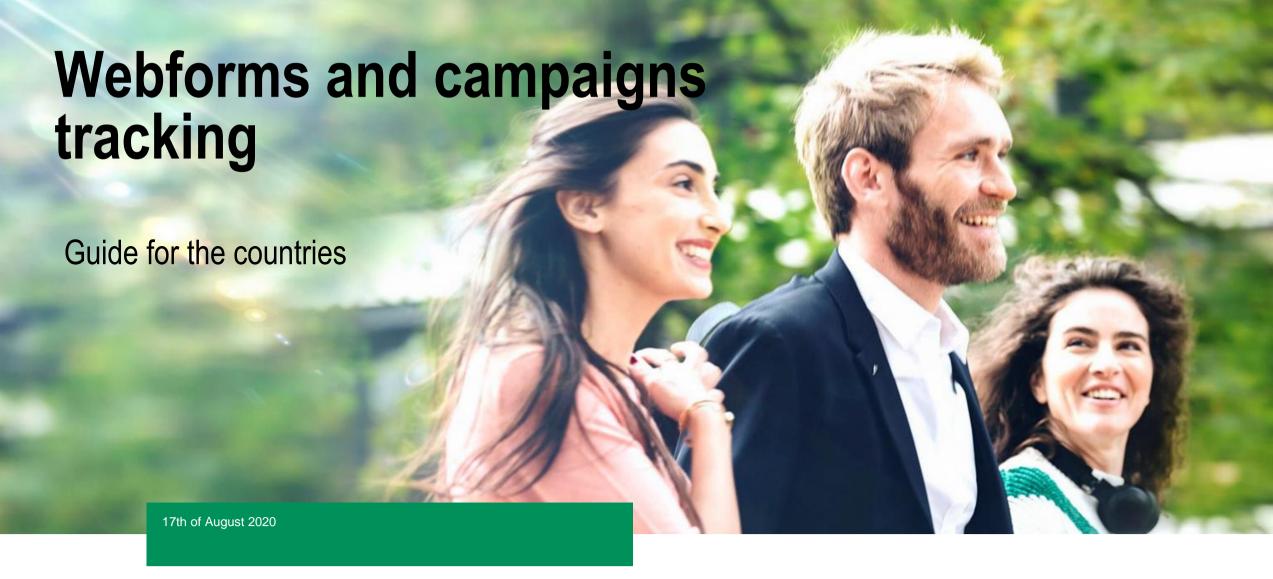

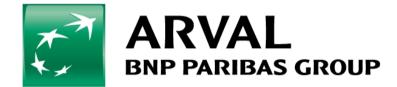

## **Purpose of this document**

The purpose of this document is to support you in tracking your webforms and campaigns.

It will allow you to have a easier monitoring of your campaigns!

On the 31<sup>st</sup> of August 2020, an improvement has been delivered on all Drupal 8 websites to keep all the UTM and adwords tags through the user journey. So even if a user decides to fulfill an offer webform instead of your webform landing page, you will be able to know that he comes from the campaign.

## **Campaign tracking**

### **Objective**

Collect campaign data with customizing the destination URLs you use in your ad campaigns.

#### **Example**

Your campaign may be generating lots of leads, but the goal is to be able to analyze which type of marketing is the most effective, if you're running different versions of the campaign via email, video ads, banners, etc.

#### How?

Adding parameters to URLs to identify the campaigns that refer traffic.

When a user clicks a referral link, the parameters you add are sent to Analytics, and the related data is available in the Campaigns reports.

## **Campaign tracking**

#### **UTM Parameters:**

There are 5 parameters you can add to your URLs:

- •utm\_source: Identify the advertiser, site, publication, etc. that is sending traffic to your property, for example: google, newsletter4, billboard.
- •utm\_medium: The advertising or marketing medium, for example: cpc, banner, email newsletter.
- utm\_campaign : The individual campaign name, slogan, promo code, etc. for a product.
- •utm\_term: Identify paid search keywords. If you're manually tagging paid keyword campaigns, you should also use utm\_term to specify the keyword.
- •utm\_content: Used to differentiate similar content, or links within the same ad. For example, if you have two call-to-action links within the same email message, you can use utm\_content and set different values for each so you can tell which version is more effective.

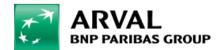

## **Campaign tracking**

#### **UTM Parameters:**

- When you add parameters to a URL, you should always use utm\_source, utm\_medium, and utm\_campaign.
- utm\_term and utm\_content are optional.
- utm\_ is simply the required prefix for these parameters.
- ➤ You can add parameters to a URL in any order. Note that Analytics is case sensitive, so utm\_source=google is different from utm\_source=Google. Case sensitivity applies for each value you define.

### Example of URL:

https://www.example.com/?utm\_source=leasing-blog&utm\_medium=banner&utm\_campaign=winter-sale

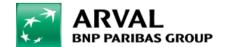

## **Webform tracking**

### **Edit your webform**

### Step 1:

Connect on the CMS of your website

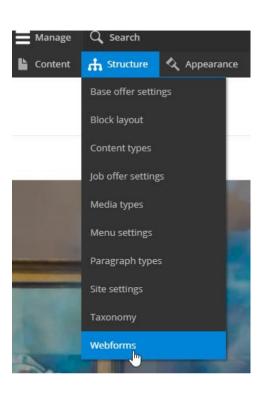

### Step 2:

Go on Structure > Webforms

### Step 3:

Find the webform you want to set and click on Build (we advise you to set your main webform for your offers (LTR, MTR, microsite) plus your campaign webforms)

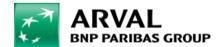

## **Webform tracking**

### **Step 4 : Add hidden fields**

Clic on Add element and create 6 hidden fields as down below:

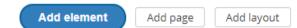

Title = UTM medium
Default value = [current-page:query:utm\_medium]

Title = UTM campaign
Default value = [current-page:query:utm campaign]

Title = UTM content
Default value = [current-page:query:utm content]

Title = UTM source
Default value = [current-page:query:utm\_source]

Title = UTM term
Default value = [current-page:query:utm\_term]

Title = Gclid
Default value = [current-page:query:gclid]

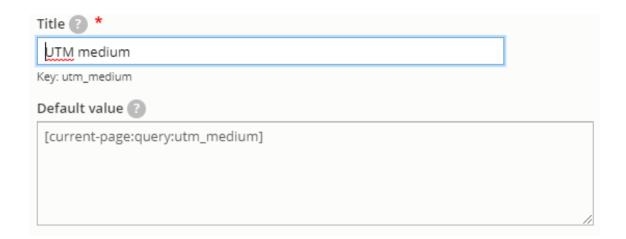

You need to reproduce this step for all the webforms you want to track (offers webforms and marketing landing page webforms at least)

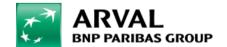

## Salesforce mapping

### **Step 5**:

Check your Salesforce mapping by going in Configuration > System > Salesforce settings

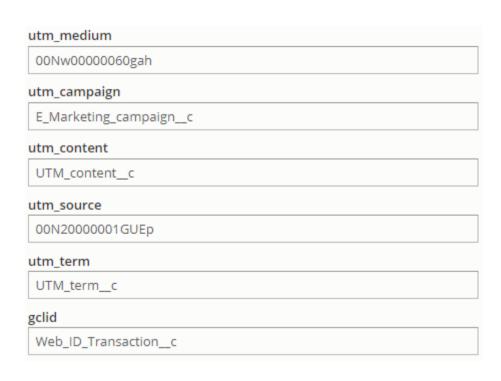

```
utm_medium = 00Nw0000060gah
utm_campaign = E_Marketing_campaign__c
utm_term = UTM_term__c
utm_source = 00N2000001GUEp
utm_content = UTM_content__c
gclid = Web_ID_Transaction__c
```

## **Analytics campaigns reports**

- Sign in to Google Analytics
- Navigate to your view

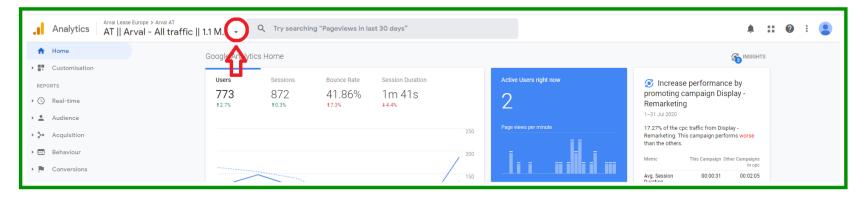

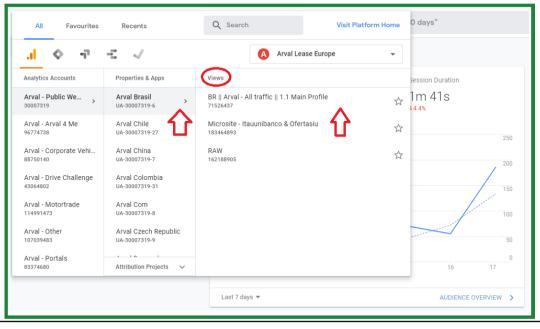

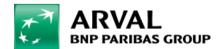

# **Analytics campaigns reports**

Open Reports and select Acquisition > Campaigns

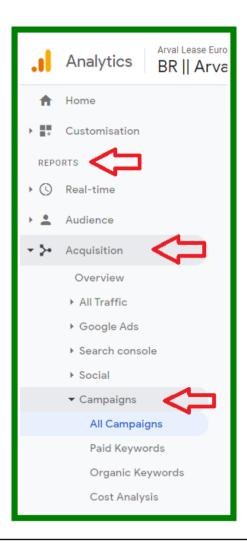

## **Analytics campaigns reports**

- You will then be able to see your campaigns reports and filter them by the differents UTM parameters « campaign » « source » « medium », etc.

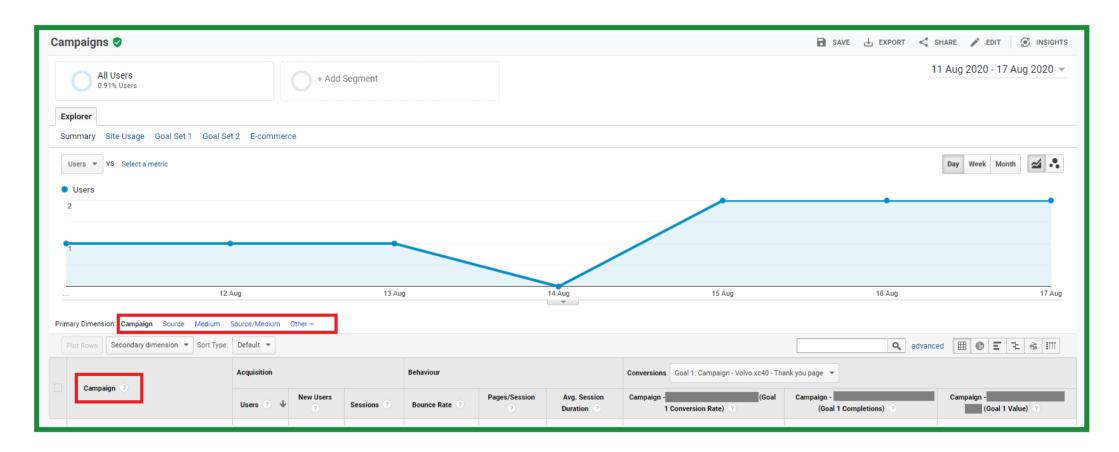